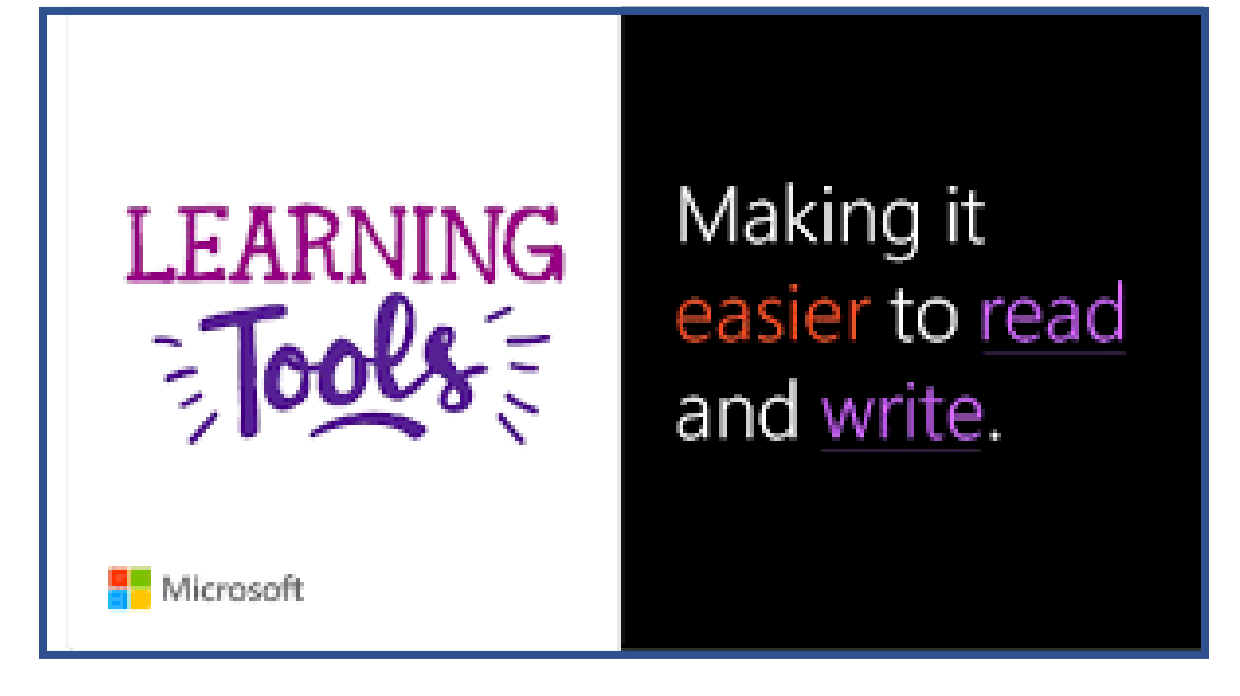

# Immersive Reader

#### **What are Learning Tools?**

**Learning Tools** are a set of features available in Microsoft OneNote, Word, and more that allow learners to improve a wide range of literacy skills, including comprehension, reading fluency, and written expression.

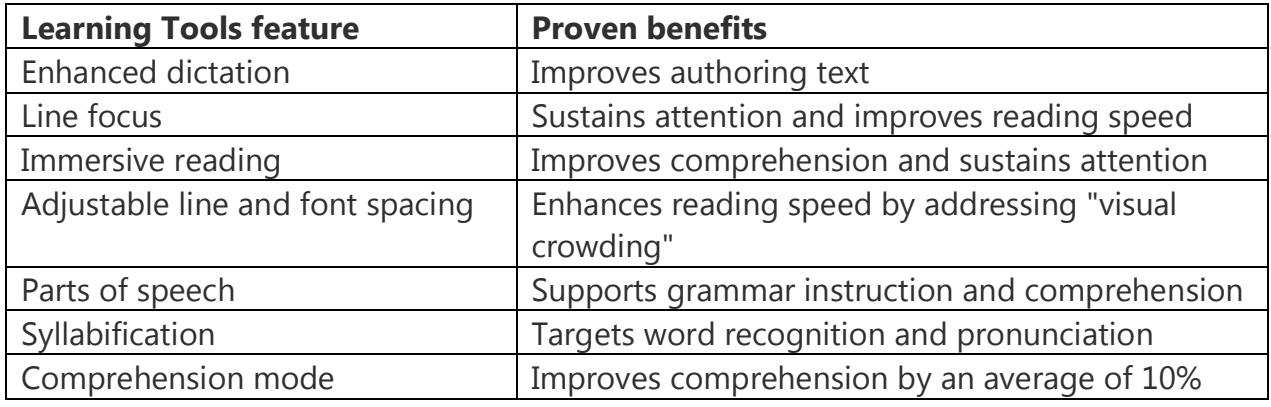

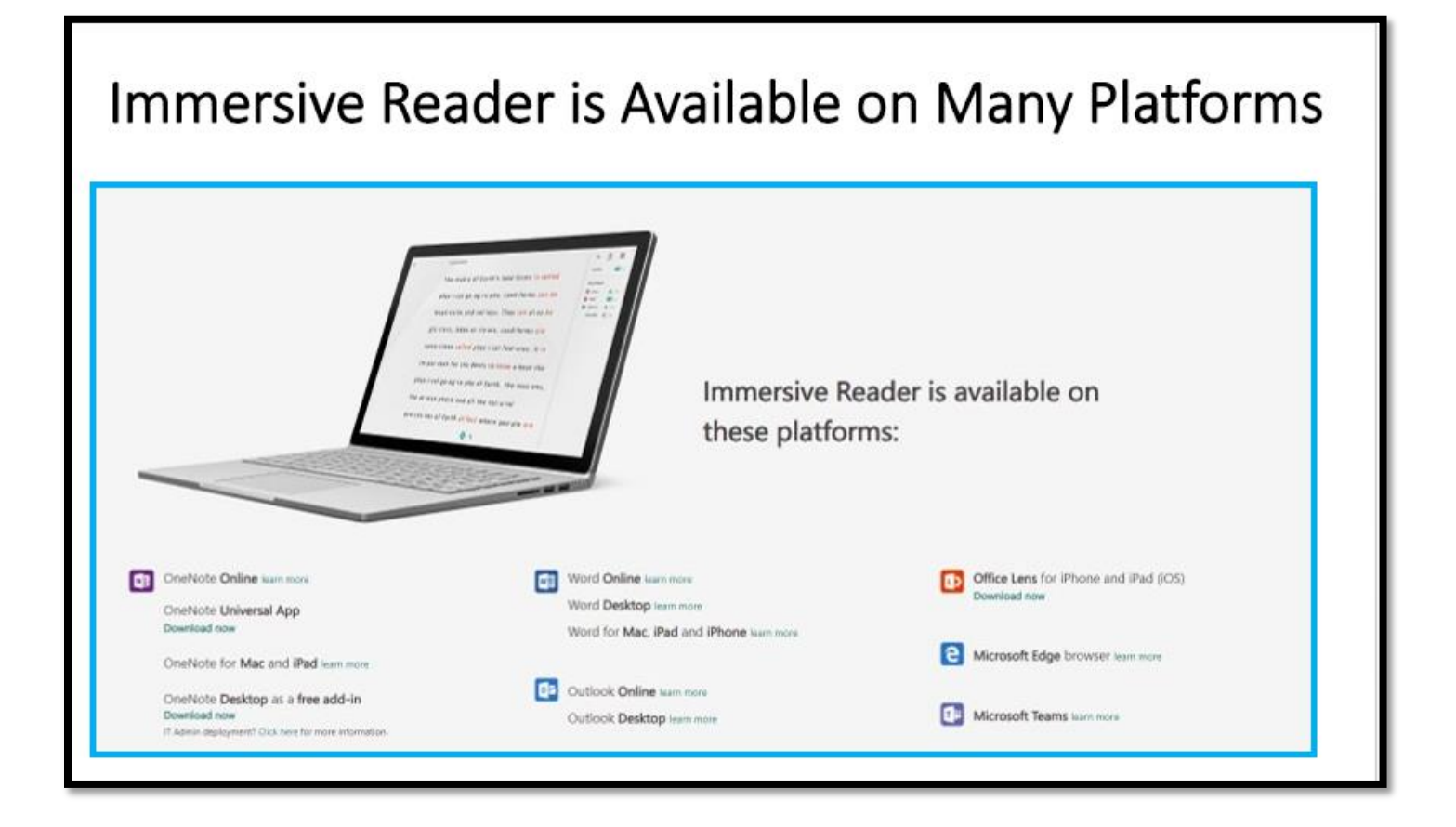

# **What is** *Immersive Reader***?**

*Immersive Reader* is a full screen reading experience to increase readability of content. It is designed to support students with dyslexia and dysgraphia in the classroom but can support anyone who wants to make reading on their device easier.

#### **Open** *Immersive Reader*

1. Access *Immersive Reader* in *Word* or *OneNote*

Open your document then select **View > Immersive Reader**

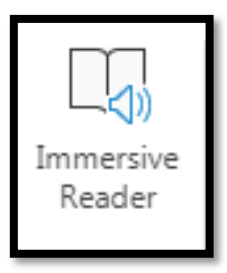

#### 2. Access *Immersive Reader* in *Outlook*

 Open your email then click on the **three dots** on the menu bar > **Show in Immersive Reader**

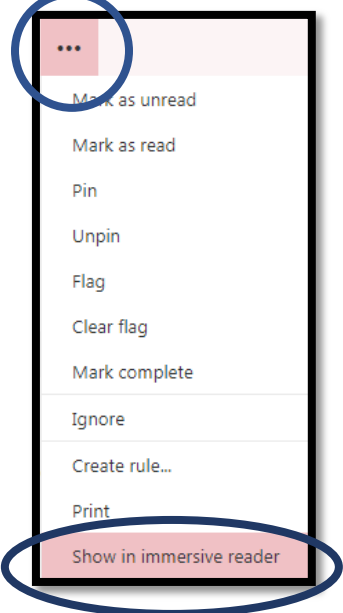

*3.* Access *Immersive Reader* in *Microsoft Teams*

In *Chat*, click on the **three dots** > **Immersive Reader**.

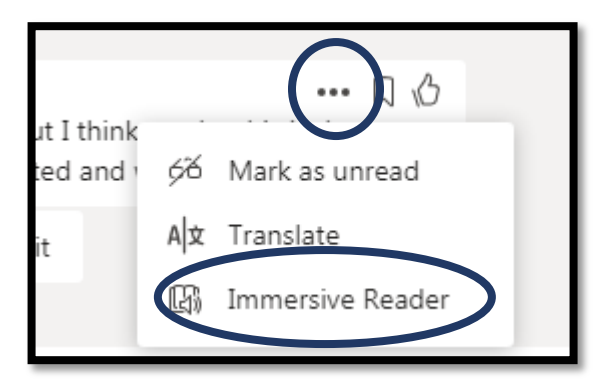

4. Access *Immersive Reader* in *Microsoft Edge* and *Office Lens*

See additional handouts

#### **How to use Immersive Reader**

- 1. To hear the paragraphs read to you, select **Play**.
- 2. To listen from a certain point on your page, select that word.
- 3. Immersive Reader has several options to make it easier for you to read text:

#### **Text Options**

- [Change text size](https://support.office.com/en-us/article/change-text-size-in-immersive-reader-for-office-online-and-onenote-1354a321-b5cb-485d-99cd-ee7fc45b60c1)
- [Reduce crowding between letters](https://support.office.com/en-us/article/reduce-crowding-between-letters-in-immersive-reader-for-onenote-2c1a7189-0cd2-4713-b918-87b780845484)
- [Change the font](https://support.office.com/en-us/article/change-font-in-immersive-reader-for-office-online-and-onenote-2bd42708-3aad-4a9c-9dd3-151fdea550c0)
- [Change background color](https://support.office.com/en-us/article/change-background-color-in-immersive-reader-for-onenote-cec627fe-0853-4ea2-bdb5-77cf47c421e3)

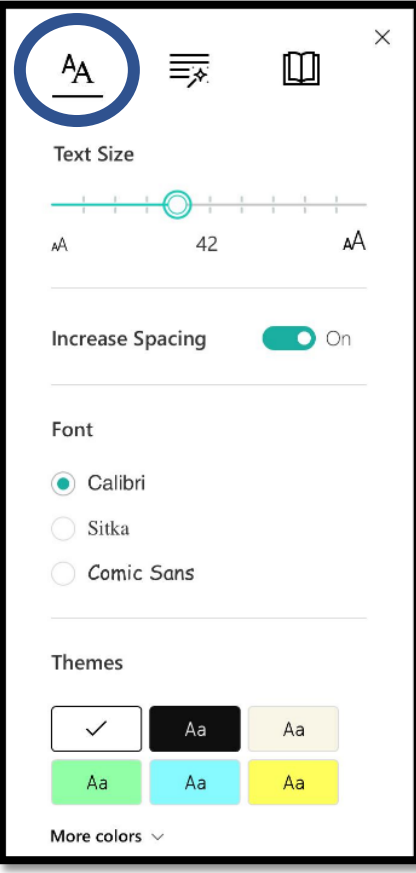

# **Parts of speech**

**Parts of Speech** controls grammar highlighting and helps readers understand complex sentences.

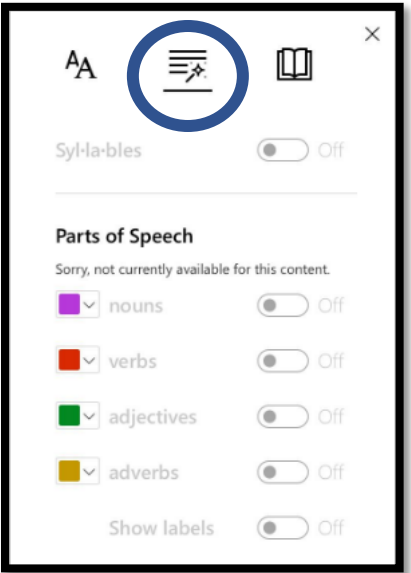

#### **Reading Preferences**

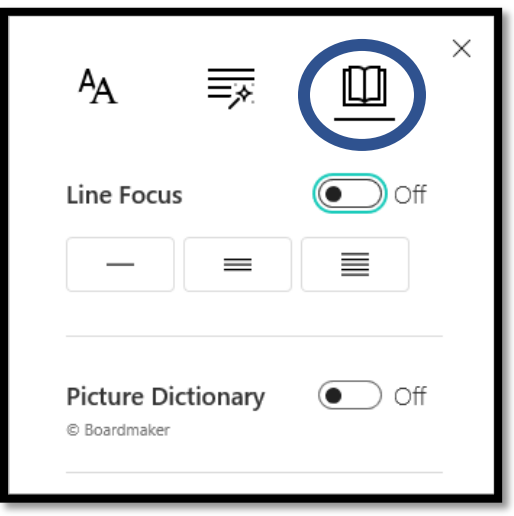

## **Line Focus**

**Line Focus** enables readers to narrow the focus of their reading experience by highlighting sets of one, three, or five lines within their chosen material in Immersive Reader.

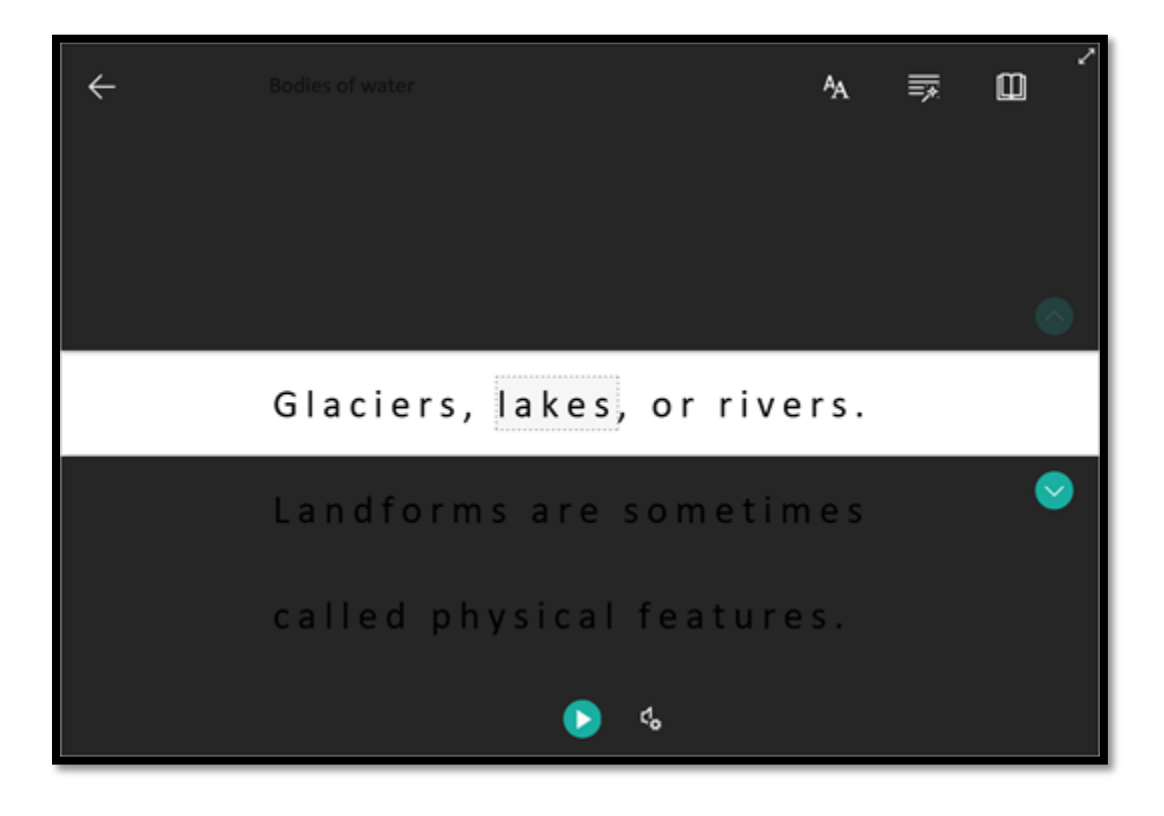

#### **Picture Dictionary**

**Picture Dictionary** gives you the ability to click on any single word and have it read aloud.

### **Voice Options**

Control the voice speed and speaker with **Voice Options**.

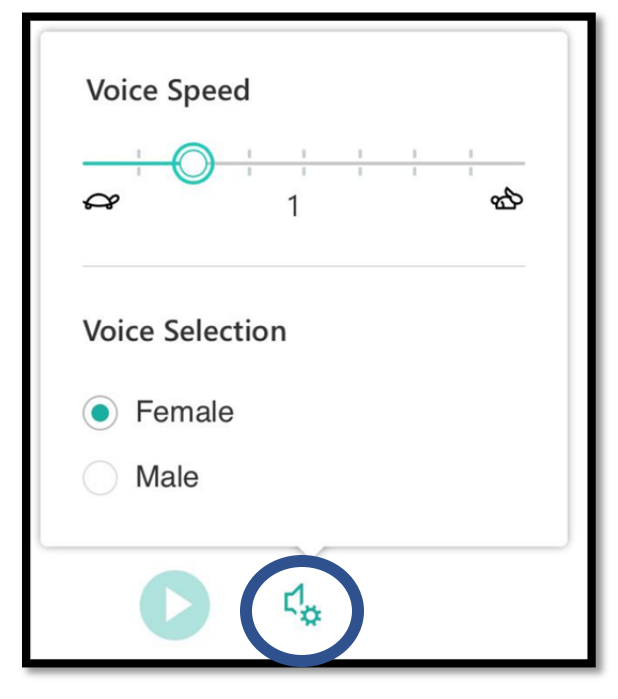

#### **Shortcut keys for Immersive Reader**

Use keyboard shortcuts to navigate.

- **Up/Down arrow** scrolls line by line
- **Page Up/Page Down** scrolls screen by screen
- **Left/Right arrow** goes to previous/next page in your OneNote Notebook
- **Esc** key closes the reader or menu
- **Tab** advances to the next control in Immersive Reader settings
- **Space** selects the current tool